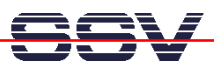

## **How to find the ADNP/ESC1 Ethernet MAC Address**

For some network configuration tasks (i.e. Firewall setup procedures) it can be necessary to know the Ethernet MAC address of a specific network member.

- **1. Step**: Setup a serial link (**RS232 Serial Link**) between the DIL/NetPC ADNP/ESC1 COM1 serial port and a serial port of your PC system. Use a null-modem for the physical connection between the COM1 port of the DIL/NetPC ADNP/ESC1 and the PC COM port. For more details about this connection please use the DIL/NetPC ADNP/ESC1 Starter Kit documentation.
- **2. Step**: Run your terminal emulation program. Microsoft Windows-based PC systems offer *HyperTerminal* for this task. Linux-based systems come with *Minicom*. Then provide the ADNP/ESC1 with power and wait until the Linux boot process finish's. Enter the command

ifconfig

and the ADNP/ESC1 Linux operating system displays the network setup parameters. The value for **HWaddr** is the Ethernet MAC address of your DIL/NetPC ADNP/ESC1.

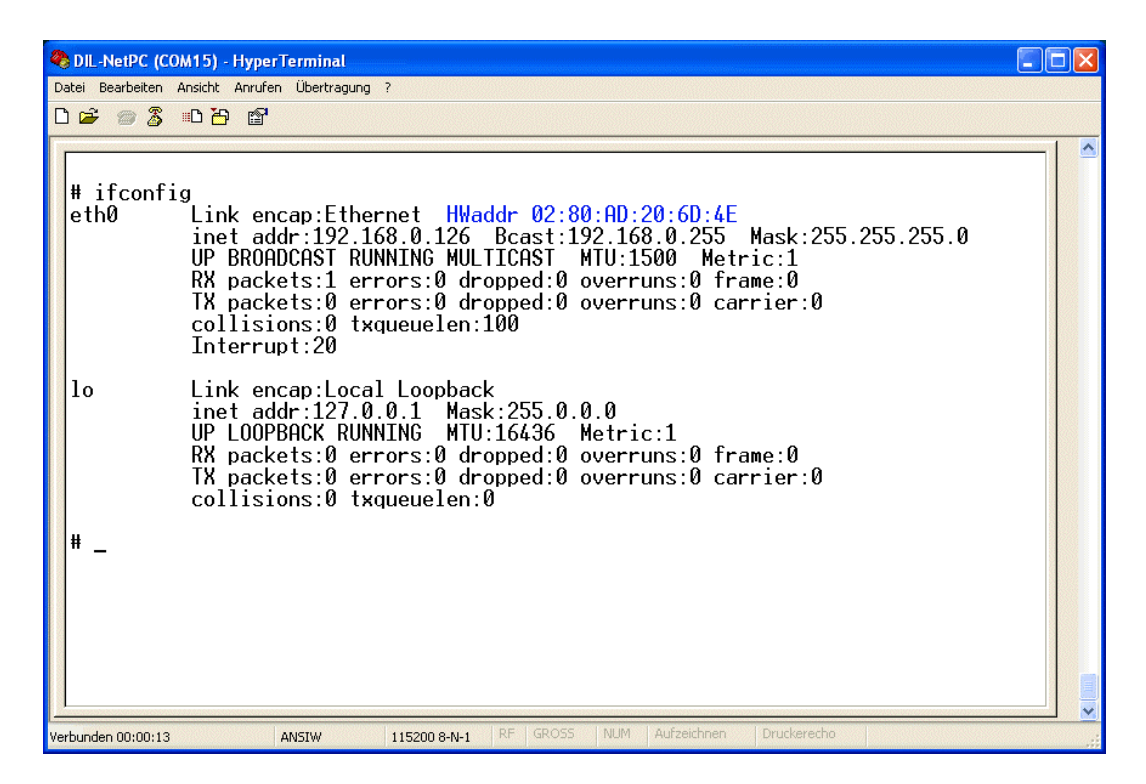

That is all.